# **[Logistyka](https://pomoc.comarch.pl/altum/documentation/logistyka-8/)**

## **E-TAX FREE**

Uwaga

W przypadku dokumentów TAX FREE wystawionych przed 1 stycznia 2022 zachowane zostaną dotychczasowe mechanizmy działania. Poniższy opis dotyczy dokumentów wystawionych po tej dacie. Procedura TAX FREE umożliwia podróżnym uzyskanie zwrotu podatku VAT od towarów zakupionych na terytorium UE i wywiezionych poza obszar celny Wspólnoty Europejskiej. Od 1 stycznia 2022 roku podróżny będzie mógł otrzymać zwrot podatku VAT, jeżeli:

- sprzedawca wystawi TAX FREE, elektroniczny dokument TAX FREE,
- podróżny wywiezie zakupiony towar poza granice Unii Europejskiej,
- funkcjonariusz Służby Celno-Skarbowej potwierdzi wywóz towaru w systemie TAX FREE po sprawdzeniu zgodności danych dotyczących podróżnego, zawartych w dokumencie elektronicznym TAX FREE z danymi zawartymi w paszporcie lub innym dokumencie potwierdzającym tożsamość,
- podróżny przedstawi potwierdzony wydruk elektronicznego dokumentu TAX FREE otrzymanego od sprzedawcy – w przypadku gdy podróżny opuszcza Unię Europejską z terytorium państwa członkowskiego innego niż Polska.

W związku z wprowadzeniem digitalizacji rozliczeń i obiegu dokumentów, od początku stycznia 2022 sprzedaż w systemie będzie wymagała używania kas online (zmiany wprowadzone nowelizacją ustawy o VAT w ramach tzw. pakietu SLIM VAT.)

### **Zmiany na formularzu firmy**

Na formularzu firmy dodany został parametr *Elektroniczne TAX*

*FREE*, który determinuje dostępność:

- pól związanych z elektronicznymi TAX FREE na dokumencie
- akcji odpowiedzialnych m.in. za wysyłanie, unieważnianie i odbieranie statusu TAX FREE.

Po zaznaczeniu parametru dodatkowo prezentowana zakładka TAX FREE, na której należy zdefiniować:

- Login i hasło służące do komunikacji z wykorzystaniem Web Service
- Odcisk palca certyfikatu oraz jego ważność

Uwaga

Parametr dostępny jest wyłącznie, jeżeli na formularzu firmy wskazano grupę stawek VAT: *PL*.

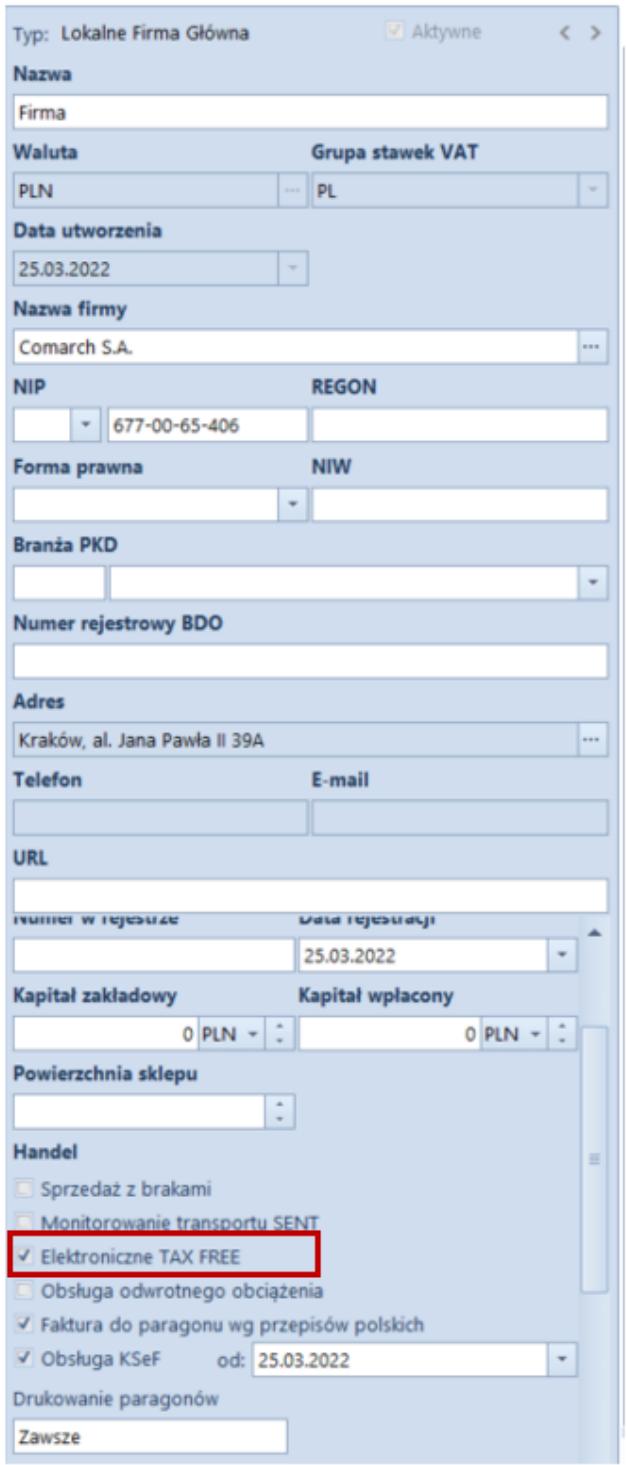

Formularz firmy

#### Uwaga

Domyślnie parametr *Elektroniczne TAX FREE* jest odznaczony z możliwością jego zaznaczenia w dowolnym momencie pracy z systemem.

Dodatkowo, na definicji dokumentu TF w firmie, w której zaznaczono powyższy parametr, udostępniona została opcja automatycznej wysyłki dokumentu TF podczas jego zatwierdzania – *Automatyczny eksport na PUESC*, który dostępny jest w grupie parametrów *Parametry dokumentów*.

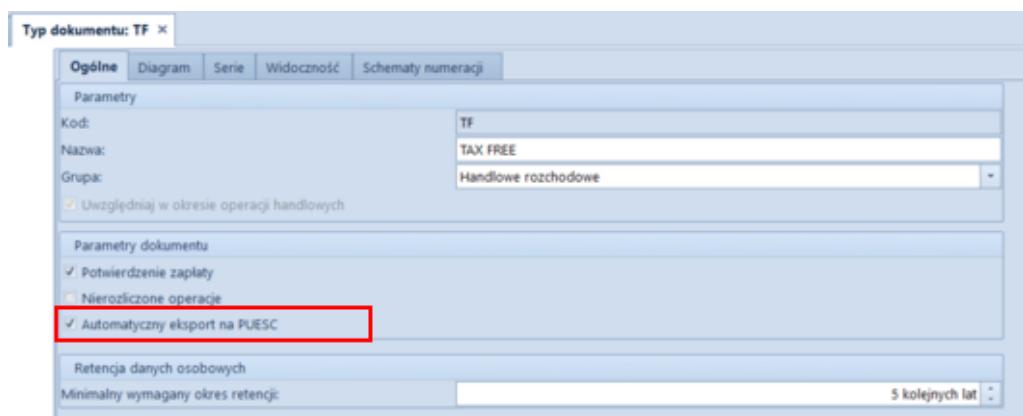

Definicja dokumentu TAX FREE

### **Konfiguracja wymiany danych TAX FREE**

W konfiguracji systemu: *System -> Konfiguracja -> Wymiana danych*, dodana została nowa sekcja z parametrami TAX FREE, w której zapisywane są dane niezbędne do logowania do PUESC oraz miejsca przechowywania plików XML. Sekcja widoczna jest po zaznaczeniu parametru TAX FREE w firmie/centrum, do której zalogowany jest operator. W sekcji dostępne są następujące pola:

- **Adres usługi Web Service**
- **Katalog plików wymiany,** do którego wysyłane i odbierane będą wszystkie pliki XML

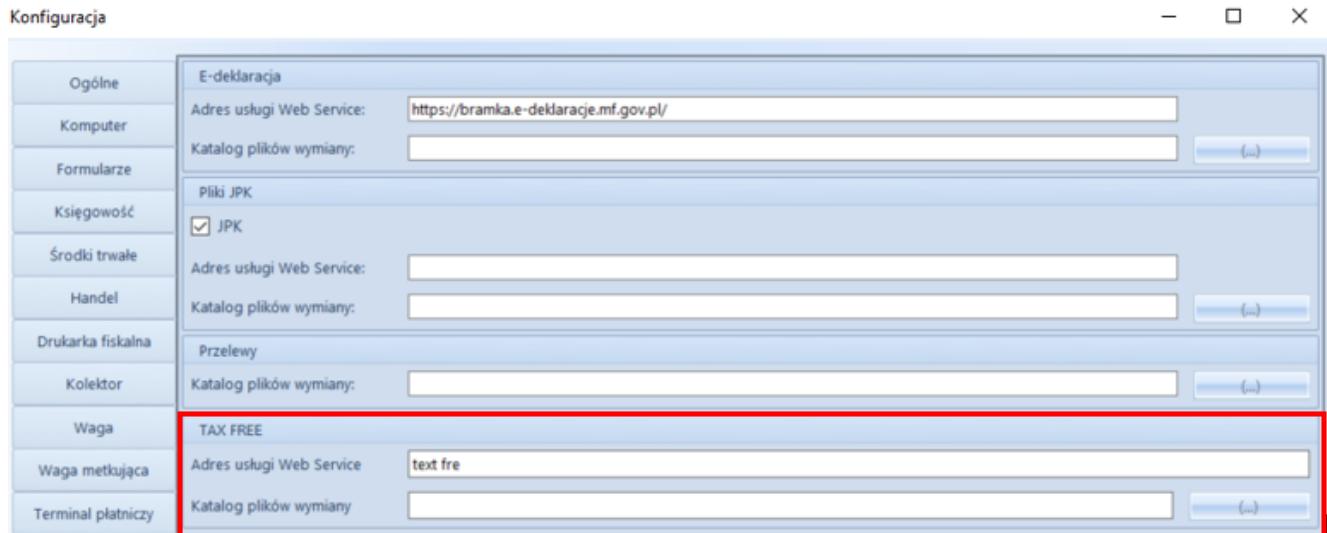

Okno konfiguracji systemu

### **Zmiany na karcie pracownika**

Uwaga

Aby uzyskać identyfikator ID SISC potrzebny do rejestracji i obsługi dokumentów TF pracownik w pierwszej kolejności powinien zarejestrować się (przynajmniej w sposób uproszczony) na platformie PUESC.

Na karcie pracownika dodana została zakładka *TAX FREE*, która dostępna jest wyłącznie, jeżeli na formularzu firmy zaznaczony jest parametr *Elektroniczne TAX FREE*. Zakładka zawiera następujące pola pobierane z konta w PUESC:

- **Adres e-mail** oraz **Hasło**
- **Identyfikator ID SISC**

**Uwaga** 

W związku z wprowadzonymi zmianami, w firmie z zaznaczoną obsługą TAX FREE blokowane jest wystawienie TAX FREE do paragonu dla operatora niepowiązanego z pracownikiem.

### **Zmiany na dokumencie TAX FREE**

Formularz dokumentu TAX FREE został dostosowany do wymiany z

PUESC i rozszerzony o dodatkowe pola wykorzystywane podczas elektronicznej komunikacji:

- **Podmiot pośredniczący** domyślnie pobierany jest z pola *Podmiot pośredniczący TAX FREE*, dostępnego na centrum typu *firma* (z możliwością zmiany)
- **Numer UNS** unikatowy numer dokumentu nadawany przez PUESC
- **Status e-dokumentu** informacja o statusie dokumentu zwrócona przez PUESC
- **Data wysłania** data wysłania dokumentu na PUESC aktualizująca status e- dokumentu na *Wprowadzony*
- **Data wywozu** data opuszczenia towaru przez kraj członkowski
- **Data wpływu** data potwierdzenia wywozu
- **Kwota zwrotu kwota zwrotu VAT** uzupełniana ręcznie za pomocą akcji *Rozliczenie TAX FREE*
- **Data zwrotu data zwrotu podatku VAT** uzupełniana ręcznie za pomocą akcji *Rozliczenie TAX FREE*

#### Uwaga

Jeżeli na centrum typu *Firma* włączono parametr *Elektroniczne TAX FREE*, to na formularzu dokumentu ukryty zostaje parametr: *Potwierdzenie wywozu*.

Na zakładce *Nabywca* dokumentu TF dodano pola:

- **Data urodzenia** wartość pola pobierana jest z karty kontrahenta, z możliwością ręcznego uzupełnienia w przypadku kontrahenta *Nieokreślonego*
- **Numer rachunku bankowego** numer pobierany z karty kontrahenta z możliwością zmiany, jeżeli do danego kontrahenta jest przypisany więcej niż jeden rachunek

#### **Uwaga**

Dokument TAX FREE może być wystawiony wyłącznie na kontrahenta typu *Odbiorca detaliczny*. Wyjątek stanowi kontrahent *Nieokreślony* – jego status automatycznie ustawia się jako odbiorca detaliczny w momencie generowania TAX FREE, co

umożliwia wprowadzenie wartości niezbędnych pól (*imię*, *nazwisko*, *data urodzenia*). Po wygenerowaniu dokumentu status kontrahenta zostaje automatycznie przywrócony, a wprowadzone dane zarchiwizowane.

Aby zoptymalizować pracę z listą dokumentów TF, dodane zostały dodatkowe kolumny: *Status e-dokumentu* oraz *Unikalny numer systemowy.*

Dodatkowo, w celu umożliwienia eksportu dokumentu na platformę PUESC oraz wykonywania związanych z tym operacji, na wstążce dodana została nowa grupa przycisków *Elektroniczne TAX-FREE* z poniższymi akcjami:

**Eksportuj TF** – przycisk jest aktywny wyłącznie, jeżeli dokument jest zatwierdzony, a status e-dokumentu ma wartość *Nie wysłany*. Po wybraniu eksportu i poprawnej walidacji przez system, dokument TF otrzymuje numer systemowy, a jego status zostaje zaktualizowany na *Wprowadzony*.

#### Uwaga

Jeżeli użytkownik nie wypełni któregoś z wymaganych w komunikacie pól, system wyświetla ostrzeżenie, wskazujące brakuje informacje konieczne to wysłania TF.

**Pobierz status** – przycisk aktywny dla dokumentów ze statusem e-dokumentu: *Wprowadzony*, *Potwierdzony wywóz*, *Potwierdzony częściowy wywóz*.

#### Uwaga

Operacje: *Eksportuj TF* oraz *Pobierz status* mogą być wykonywane seryjnie dla wielu dokumentów jednocześnie.

**Unieważnij TF** – umożliwia unieważnienie dokumentu, który nie powinien zostać wysłany do PUESC (aktywny wyłącznie dla dokumentów o statusie *Wprowadzony*). Po wybraniu przycisku prezentowane jest dodatkowe okno, w którym użytkownik może wprowadzić powód unieważnienia. Po zatwierdzeniu operacji dokument otrzymuje status *Unieważniony*.

- **Rozlicz TAX FREE** operacja dostępna dla TF w stanie *Wprowadzony* dla obsługi dokumentów, gdy podróżny opuści kraj z innego państwa członkowskiego UE niż Polska i chce otrzymać zwrot podatku VAT. Wówczas musi przekazać sprzedawcy potwierdzenie takiego wywozu opieczętowane przez celników danego kraju, a sprzedawca na podstawie takiego potwierdzenia musi wprowadzić w systemie rozliczenie dokumentu TAX FREE. Opcja jest też dostępna w stanie *Potwierdzony wywóz* i *Potwierdzony wywóz częściowo*, gdy wywóz towarów został potwierdzony na polskiej granicy i Sprzedawca chce zgłosić zwrot podatku VAT na PUESC i rozliczyć dokument. Po wybraniu przycisku **Rozlicz TAX FREE** prezentowane jest dodatkowe okno z poniższymi polami:
	- *Data wywozu* data z dokumentu dostarczonego przez podróżnego, potwierdzającego wywóz towaru poza kraj członkowski UE (tylko przy rozliczaniu na granicy innego państwa UE niż Polska)
	- *Kraj wywozu* kraj państwa członkowskiego UE, z którego towar został wywieziony (tylko przy rozliczaniu na granicy innego państwa UE niż Polska)
	- *Data zwrotu* data zwrotu kwoty VAT podróżnemu
	- *Kwota zwrotu* wartość VAT towarów, które podlegają zwrotowi, kwota nie powinna być większa od kwoty dokumentu TF ani mniejsza niż 0

Uwaga

Data wywozu i Kraj wywozu nie są dostępne dla TF z potwierdzonym wywozem częściowo.

Po zweryfikowaniu prawidłowości i aktualizacji danych w systemie zwracany jest komunikat ze statusem *Rozliczony z podróżnym*.

### **Operacje seryjne na TAX FREE**

Nad listą dokumentów TF dodane została nowa grupa przycisków Elektroniczne TAX-FREE zawierająca przyciski służących do operacji seryjnych:

- **Eksportuj TF**
- **Pobierz status**

Po wykonaniu seryjnej operacji w dedykowanym oknie, prezentowany jest log zawierający informacje o statusie wykonania danej operacji.

### **Wydruk TAX FREE**

W związku z wprowadzonymi zmianami dotychczasowy wydruk został rozbudowany o nowe obowiązkowe dane:

- **Zwrot bezgotówkowy**
- **Zwrot gotówkowy**

Uwaga Jeżeli przynajmniej jedna płatność ma ustawioną inną formę płatności niż gotówka, to prezentowany jest wydruk bezgotówkowy – w przeciwnym razie gotówkowy.

- **Unikalny numer systemowy**
- **Data urodzenia (nabywcy)**
- **Numer kasy rejestrującej**
- **Imię i nazwisko wystawiającego**
- **Identyfikator ID SISC**
- **Data i godzina zatwierdzenia dokumentu**
- **Zwrot podatku w kwocie ………. zł …… gr otrzymałem(-łam)"**,
	- tekst do ręcznego uzupełnienia